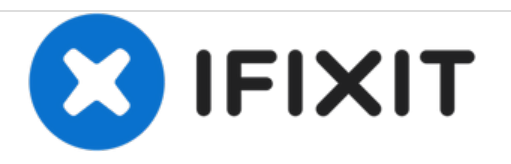

# **Acer Aspire 5741-5698 WIFI Chipset Replacement**

Replacing the WIFI Chip on an Acer Aspire 5741-5698.

Written By: Alex Imbery

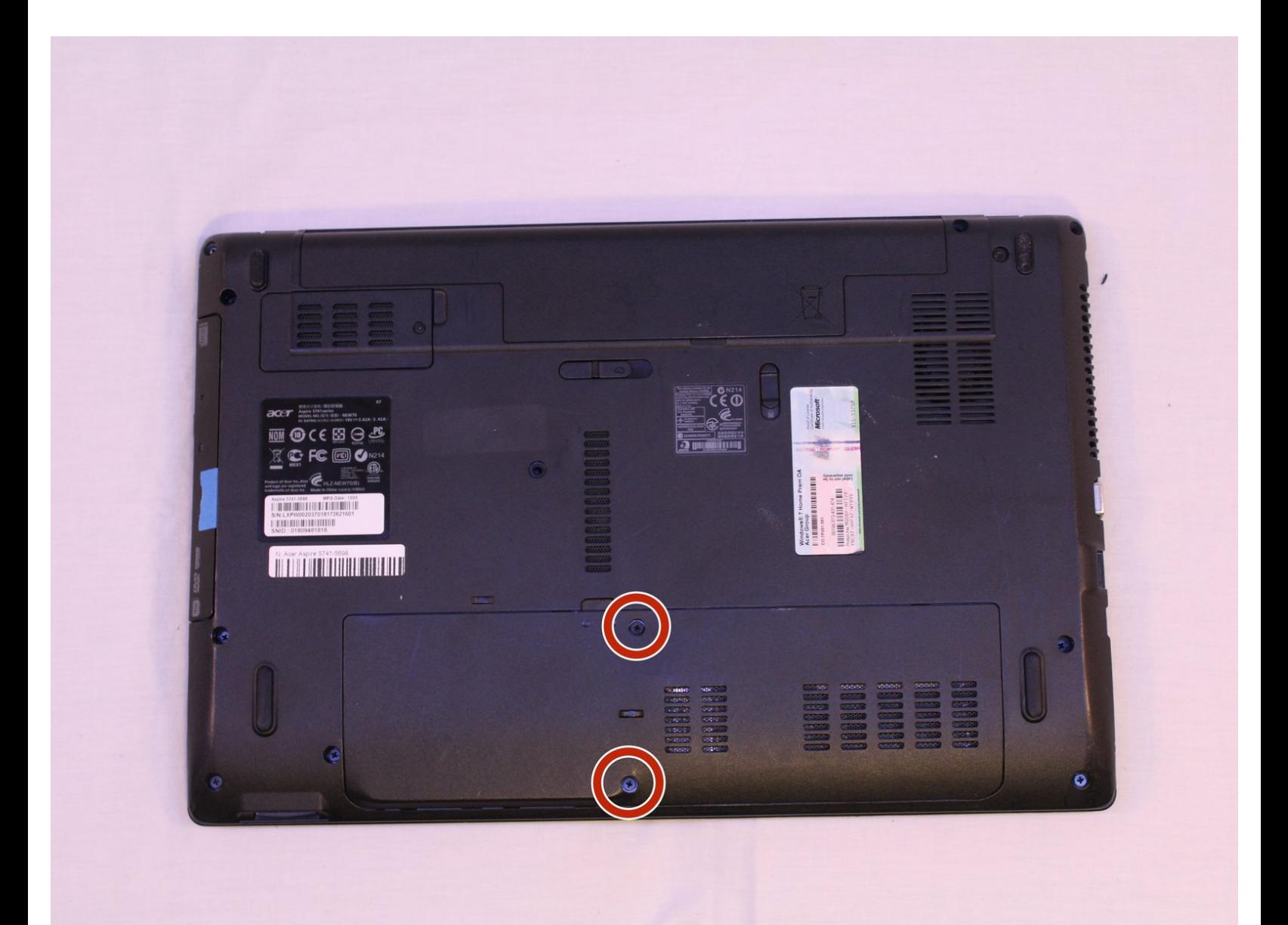

# **TOOLS:**

- JIS #0 [Screwdriver](https://store.ifixit.co.uk/products/jis-driver-set) (1)
- [Spudger](https://store.ifixit.co.uk/products/spudger) (1)

#### **Step 1 — WIFI Chipset**

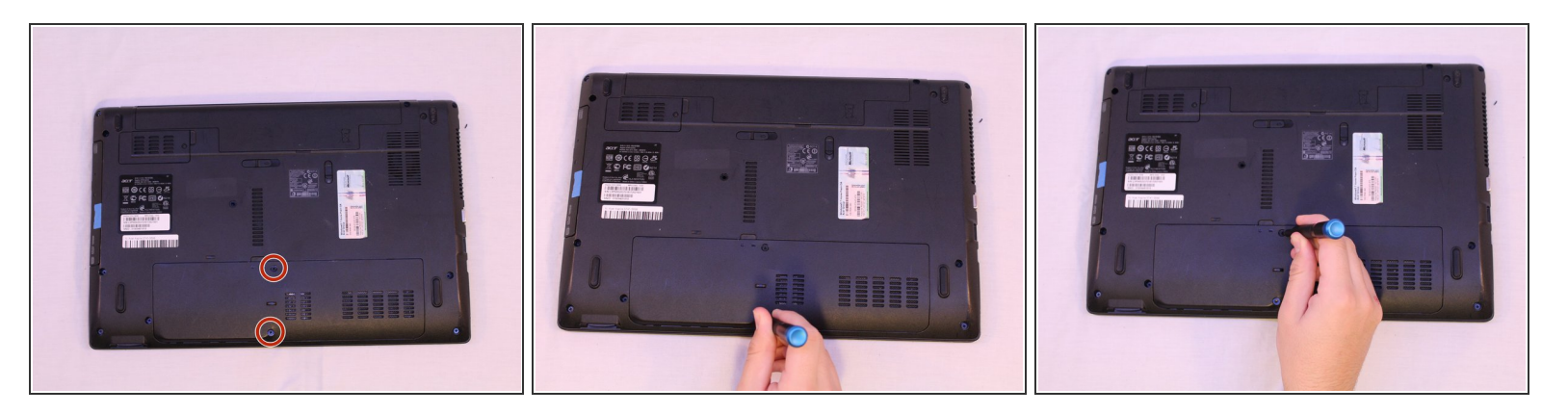

Begin on the back side of your laptop, locate these two screws then remove them with the JIS #0 driver bit.  $\bullet$ 

## **Step 2**

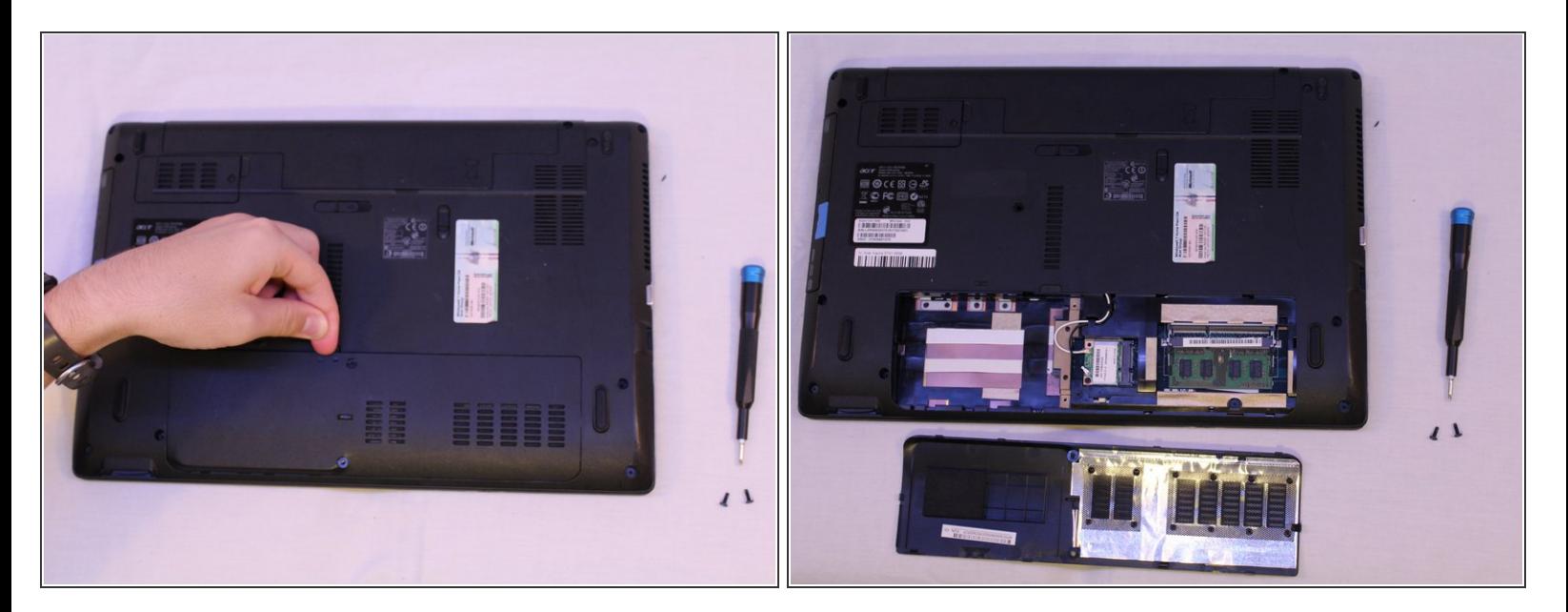

Once screws are removed you can pry up the panel to reveal some of your computers components.  $\bullet$ 

## **Step 3**

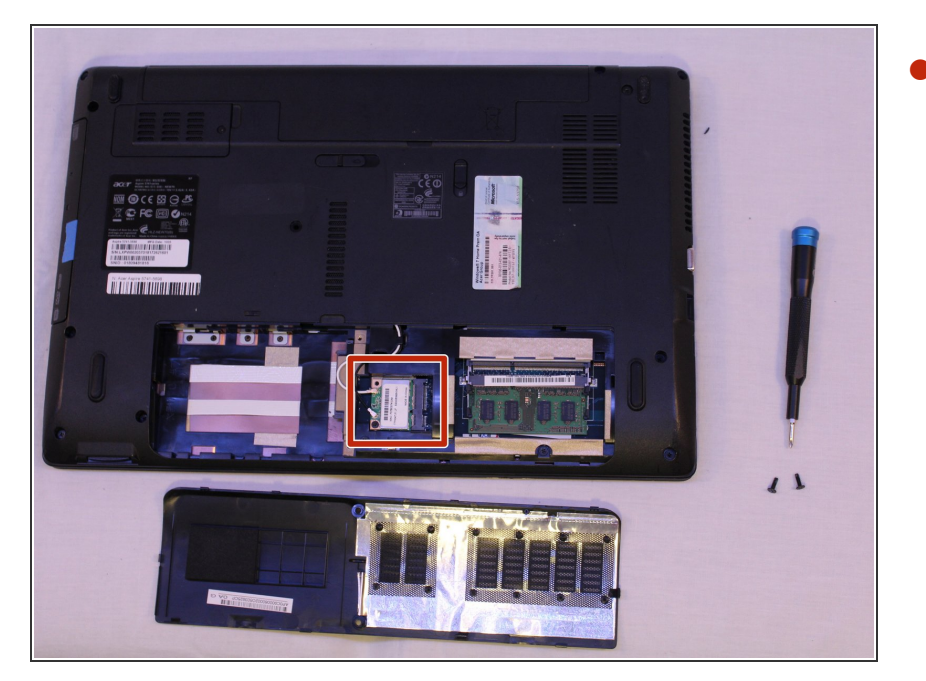

Locate your computers WIFI chip; it will have black and white wires attached to it.  $\bullet$ 

## **Step 4**

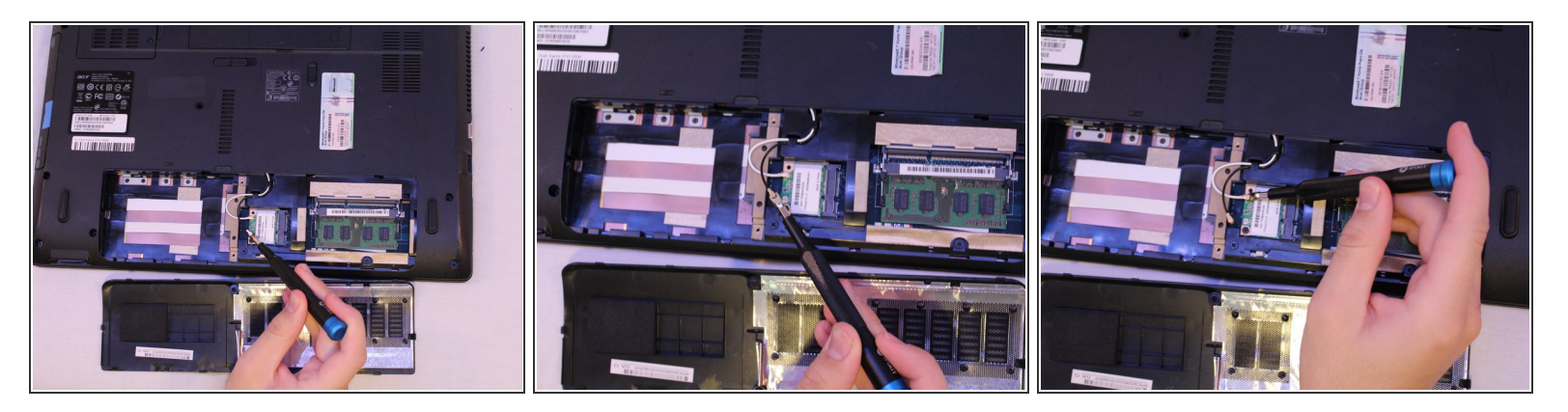

Using your fingers or a spudger, remove the black and white cables from the chip, at the connector.  $\bullet$ 

## **Step 5**

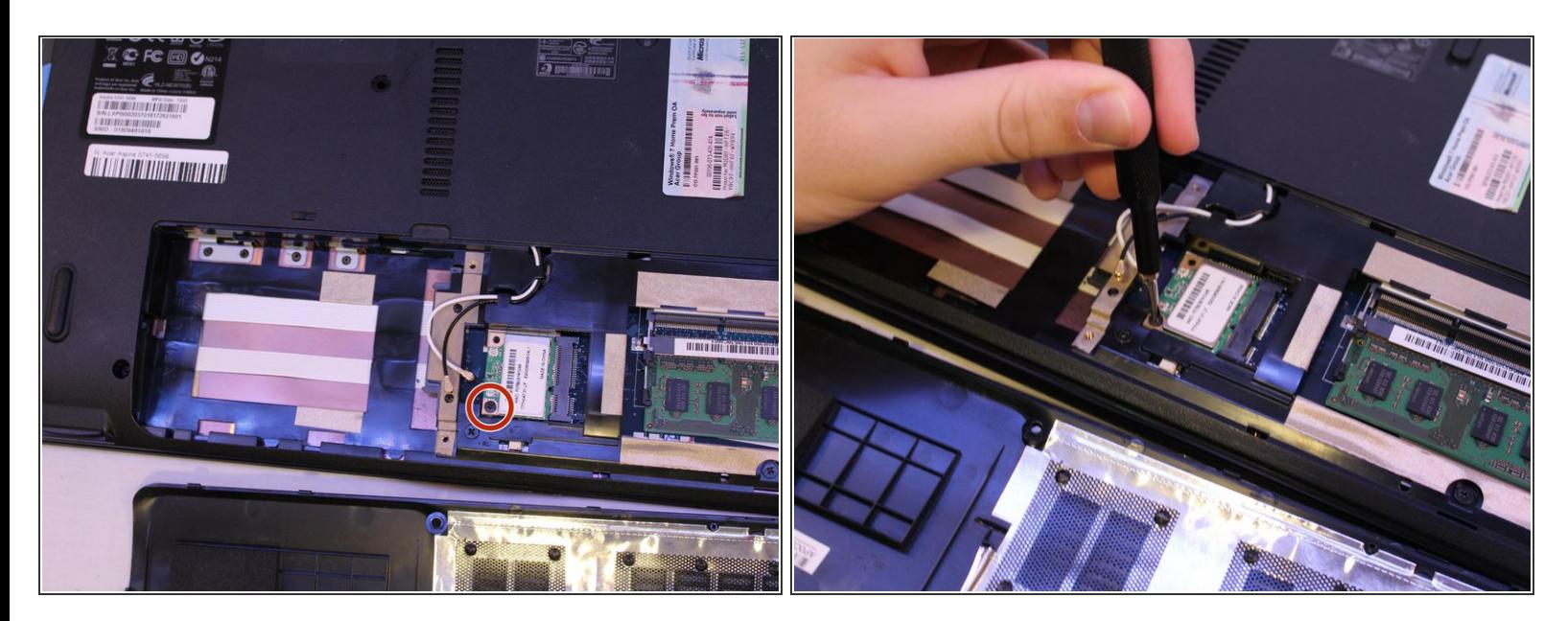

Using the same JIS#0 screw driver remove the single small 1/4 inch long screw.

## **Step 6**

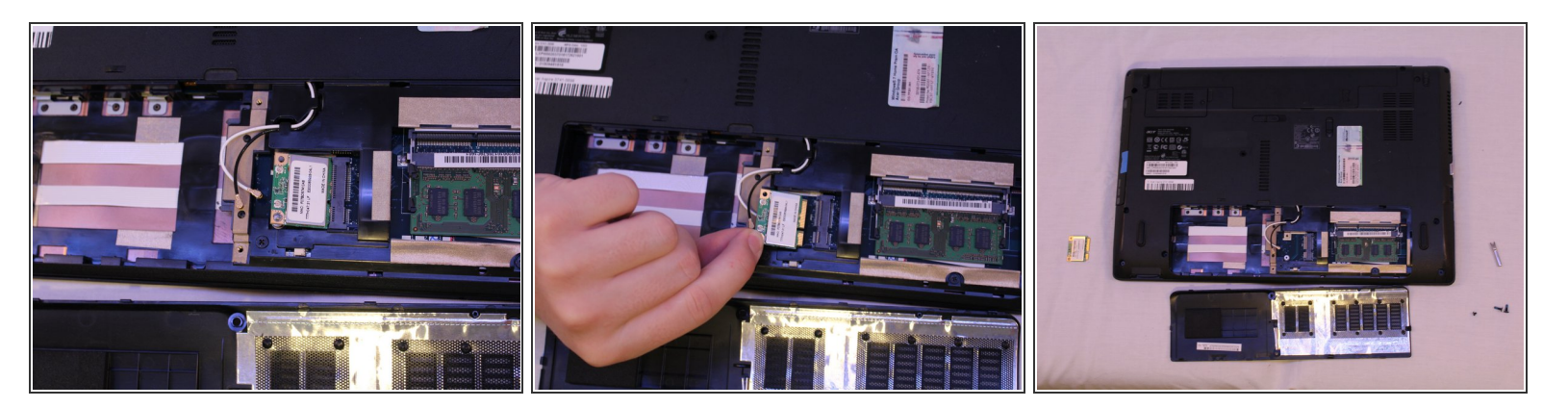

Now that the chip is released just gently remove it from its connector seat.

To reassemble your device, follow these instructions in reverse order.